今天给大家分享一些bitget交易所的相关内容,通过详细的描述,帮助用户了解Bi tget交易平台的细节信息,从而有效提高用户的数字货币交易安全,让用户能够快 速安全地进行数字货币交易,希望能帮到大家。

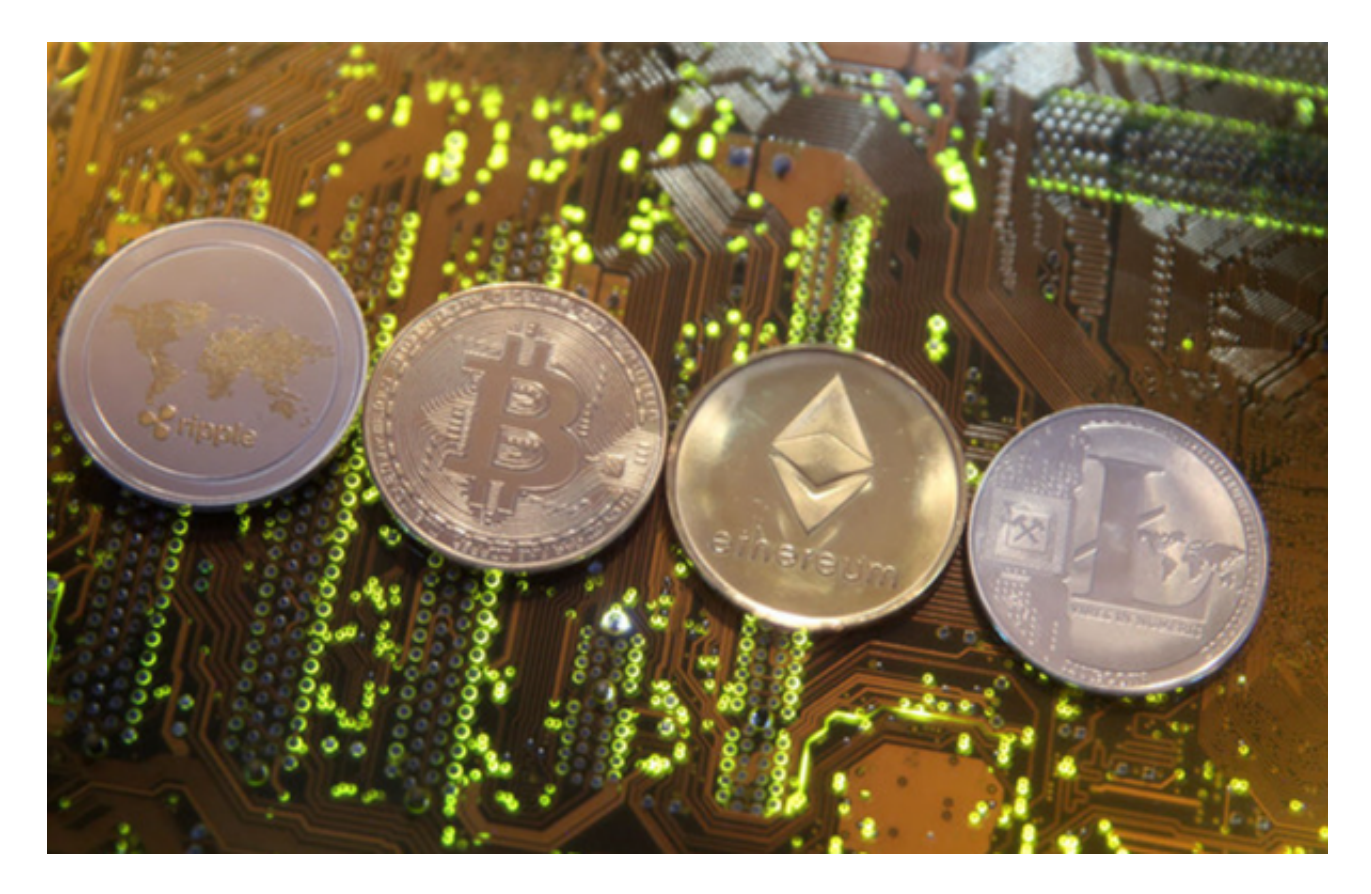

 bitget是一个专业、优质的数字货币交易平台,下载官方网站非常简单。根据自 己的设备和操作系统进行下载即可。但是,为了保证账户和资产的安全,请务必注 意安装软件时的注意事项,并采取必要的安全措施。

根据自己的设备选择下载方式

如果你是使用苹果手机,可以在App Store上直接搜索bitget,然后下载安装即可 。如果是使用安卓手机,则需要前往bitget官网,进行安装包的下载。如果你是PC 用户,需要下载并安装Windows或Mac的客户端程序,并根据指引进行安装和注 册即可。同时,bitget也提供了Web版交易,可以在PC端直接通过浏览器访问bitg et官网进行交易。

下载bitget的注意事项

 虽然下载bitget的官方网站很容易,但是为了保证你的资产和账户安全,你需要 注意以下事项:

 切勿从非官方渠道下载bitget,以免下载到病毒、木马等恶意软件,导致资金被 盗或账户被盗。建议在安装软件之前仔细阅读平台的相关说明和安全须知,保证了 解风险并采取必要的安全措施。建议使用复杂的密码、二步认证等安全措施来保护 账户的安全,避免账户被黑客攻击。

 为了进一步保障用户的账户安全,Bitget提供了IP白名单设置。只有在指定的IP地 址下才能进行登陆和操作。用户可以在安全设置中进行IP白名单的设置,添加或删 除指定的IP地址。

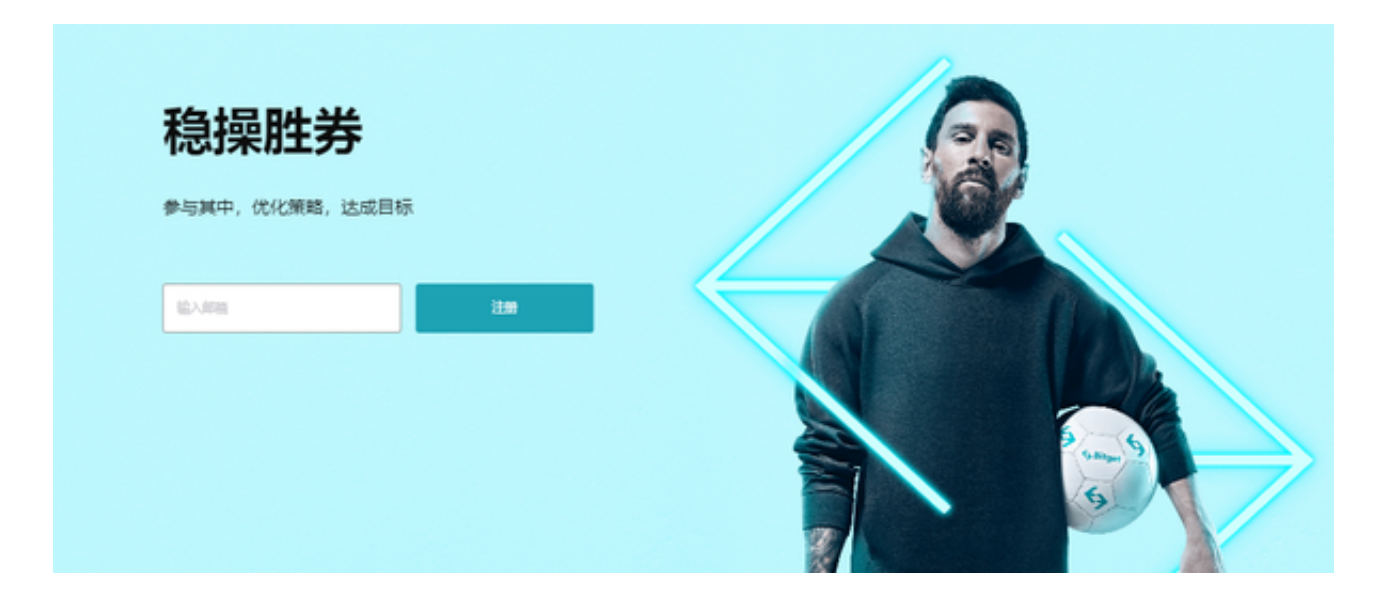

 在用户登陆之前,Bitget要求用户进行谷歌验证或短信验证。用户可以在安全设置 中进行双重验证的设置。启用谷歌验证时,需要在手机上下载谷歌验证器,并将Bit get账户和谷歌验证器进行绑定。启用短信验证时,需要输入手机号码,并且在每 次登陆时都需要输入接收到的验证码。